## ブレイクアウトルームの機能を使うと、いくつかの小グループに分けて会議を進行することができます

はじめに

ブレイクアウトルームでは、Jitsiミーティングを一時的に小グループに分割し、各グループが独自 のルームでミーティングを行うことができます。ブレイクアウトルームを使用することで、モデ レーターは会議参加者をいくつかの小グループに分け、より集中した会話を行うことができます。ブレイクアウト・ルームは、音声・映像ともにメイン・ルームとは完全に分離されているた め、ルーム間での音声・映像の漏れや干渉はありません。

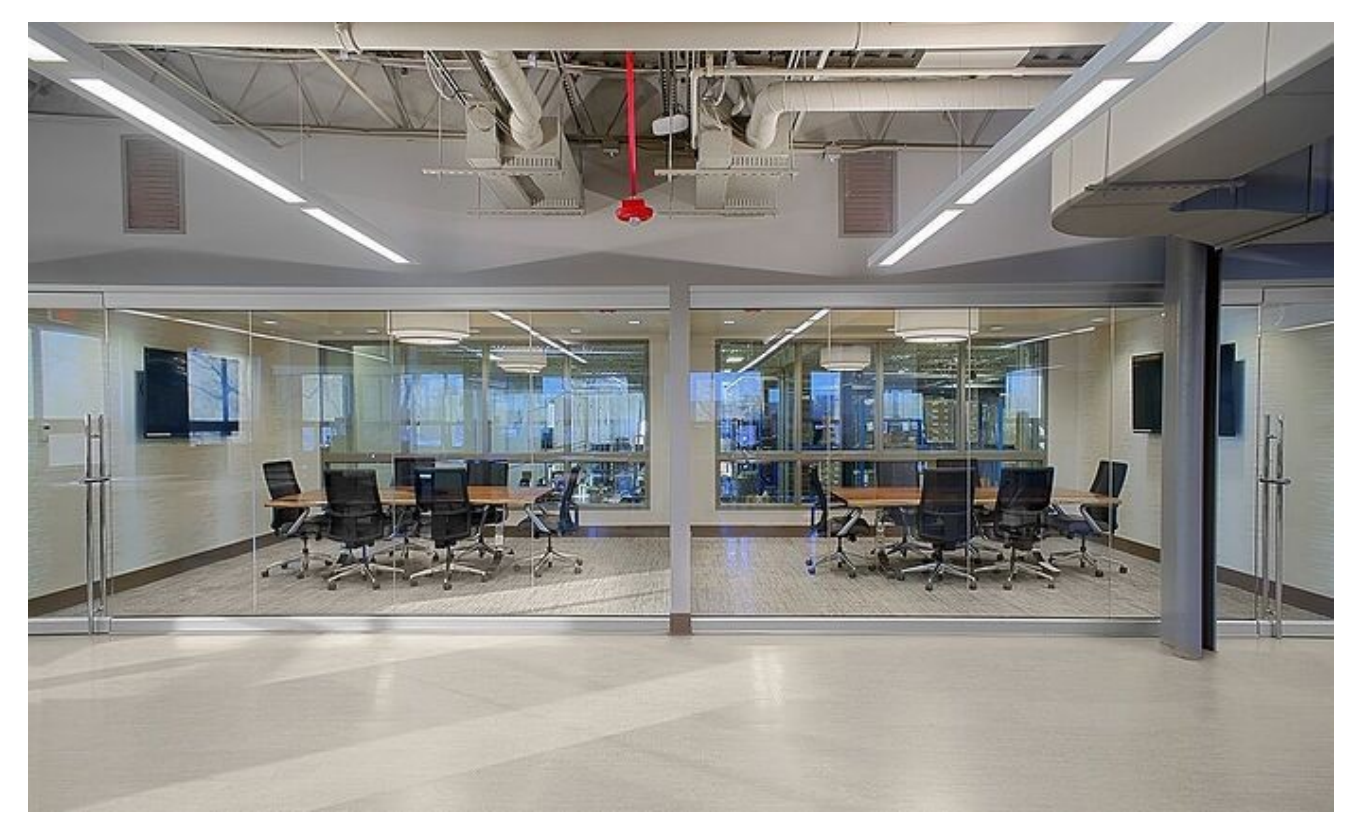

Jitsiでは、司会者のみがブレークアウトルームを作成できます。会議室は、会議の前でも途中 でも、いつでも作成できます。司会者は、特定の会議室に参加者を割り当てることも、参加者 が自ら会議室に参加することもできます。現在、ユーザーは会議室間を制限なく移動でき、い つでもメインの会議室に戻ることができます。

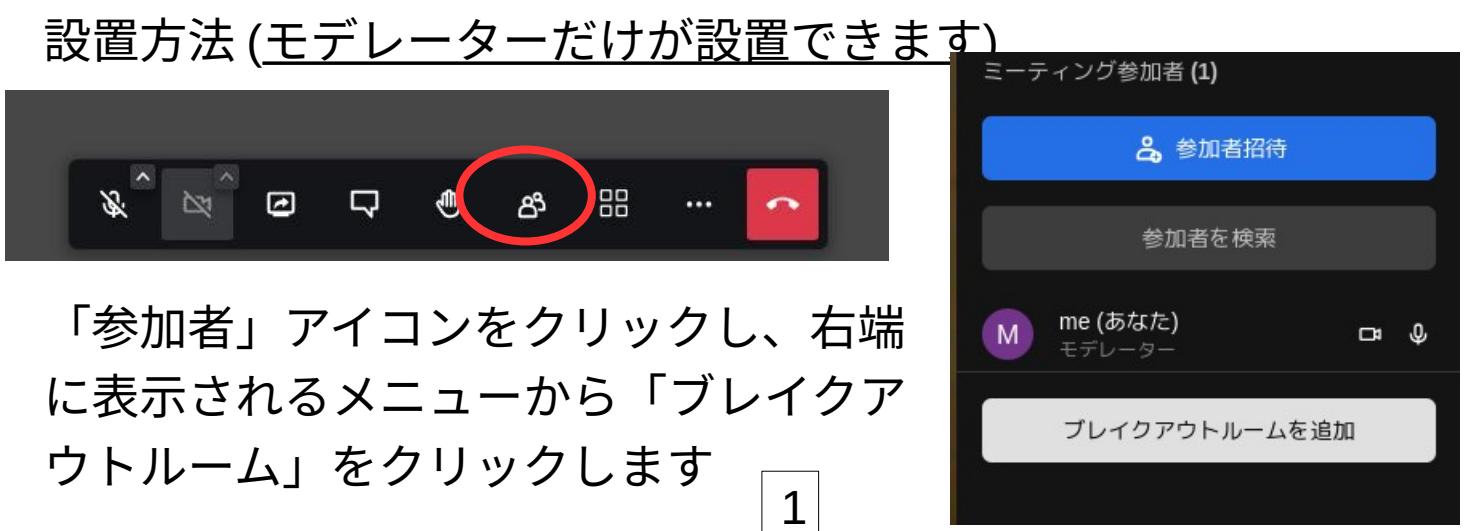

参加者一覧の下にある「ブレイクアウトルームを」のボタンをクリック(左図) 右図のように「ブレイクアウトルーム#1」ができます。

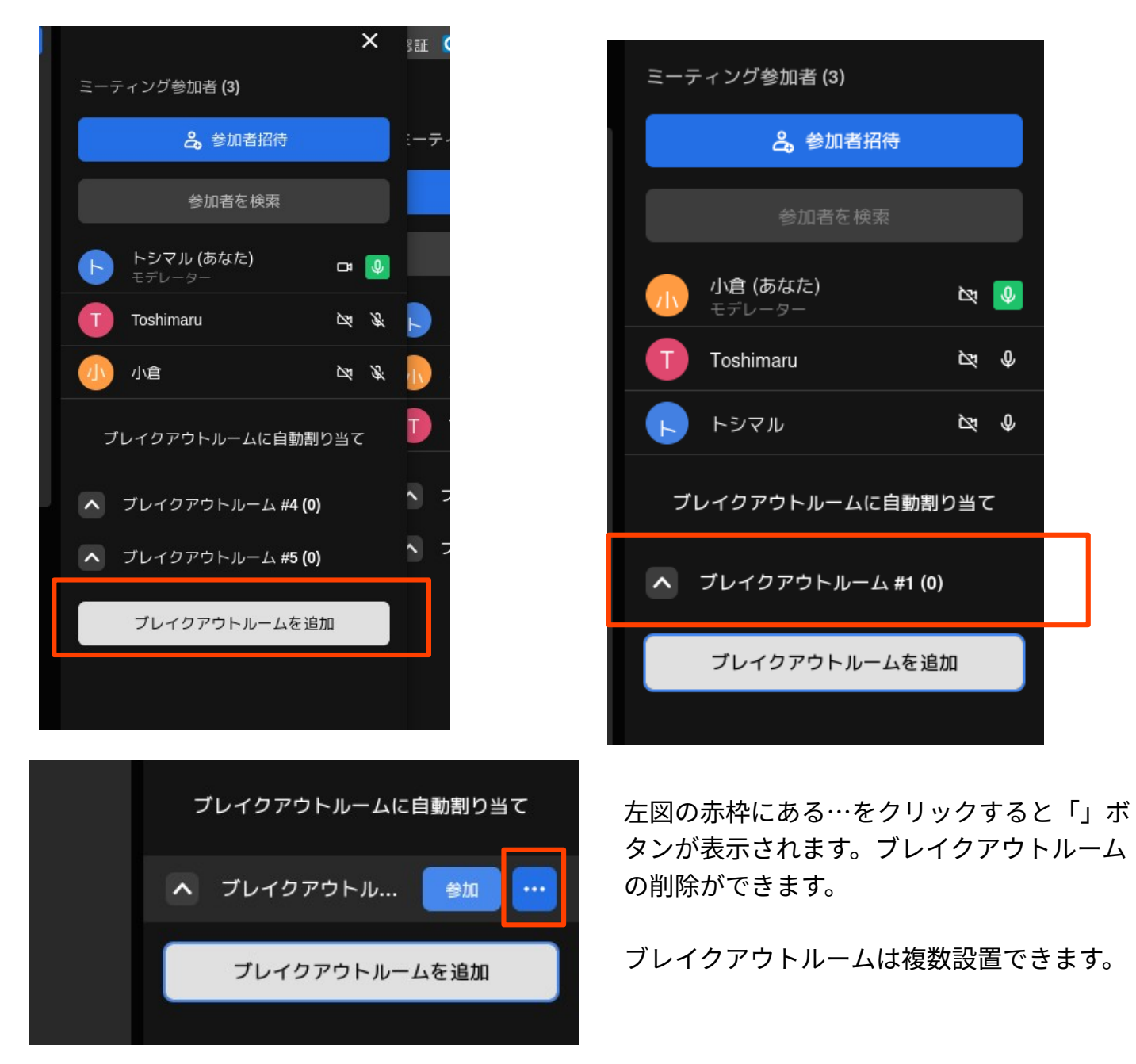

## 会議参加者が、ブレイクアウトルームに参加する方法

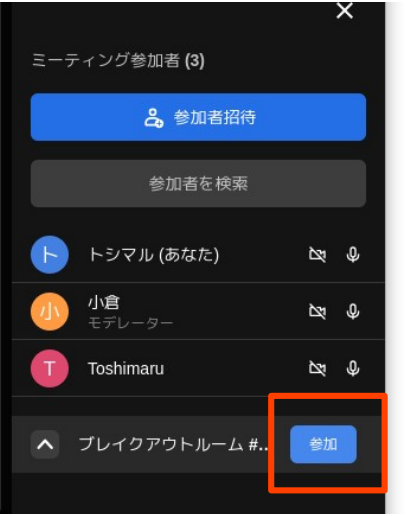

一般参加者は、「参加者」アイコンをク リックしてブレイクアウトルームの横に ある「ボタン」で参加します。

ブレイクアウトルームに参加するとメインの会議室からは一旦退出することになるので、参加者のメンバーからは消え、ブレイクアウトルームに名前が追加されます。

下左図は、まだだれもブレイクアウトルームに移動していない状態です。下中図では、トシマル がメインルームからブレイクアウトルームに移動したことがわかります。

右下図は、トシマルのjitsiの画面です。トシマルはブレイクアウトルームに移動したので、最初に ブレイクアウトルームが表示され、その下に「ブレイクアウトルームを」のボタンが表示され、メインルームの参加者一覧がその下に表示されるように、表示順が入れ替わります。

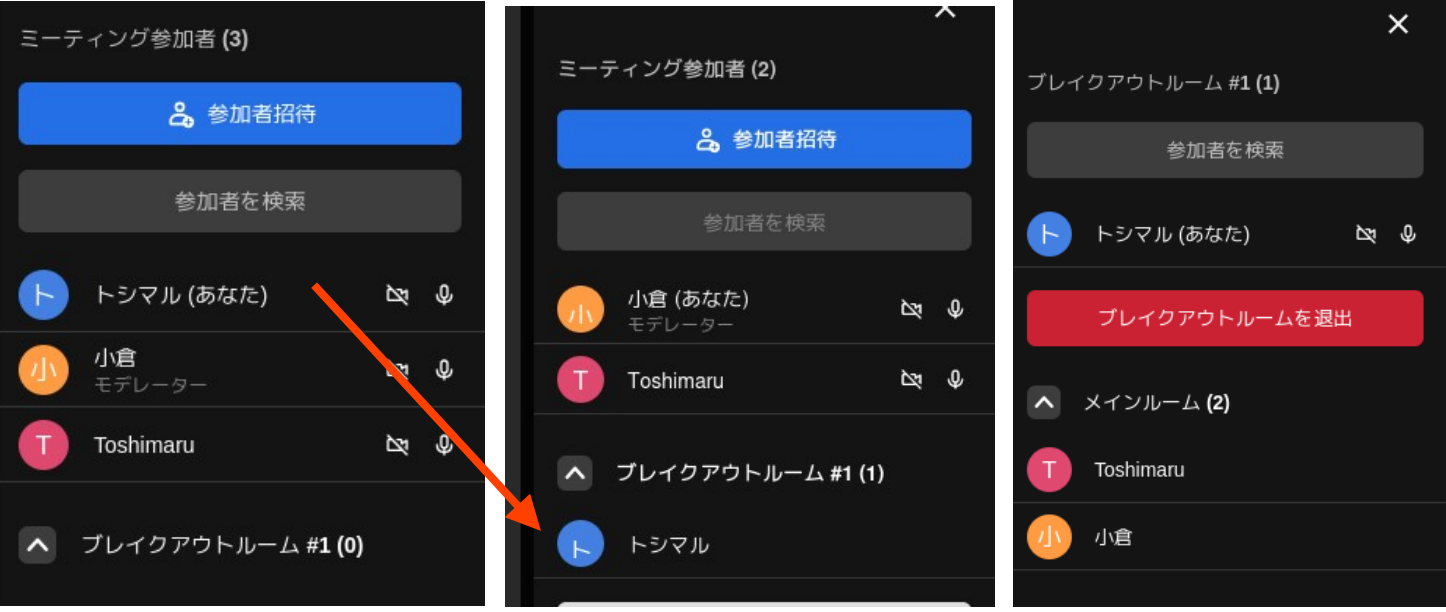

ブレイクアウトルームをどのような目的で使うかは、とくに決まっていません。たとえば、

- 会議のなかでいくつかの小グループに分けて議論したい
- 会議の幹事とか執行部などが別室で打ち合わせできるようにしたい
- 会議のゲストのための別室が欲しい

などの目的で使えるかもしれません。みなさんで使い方をいろいろ工夫してみてください。

できないこと(十分の精査していません。もし下記のような使い方が可能であるようなら、ぜひ ご教示ください。

- メインルームとブレイクアウトルームの両方に同時に参加することはできない
- 同時通訳ブースのような使い方もできない(メインルームの会話を聞きながら通訳し、その音 声をメインルームに返す、といった)

2023年8月21日作成 問い合わせ小倉利丸(JCA-NET) toshi@jca.apc.org

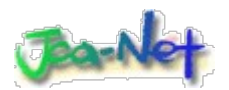

https://www.jca.apc.org/

3